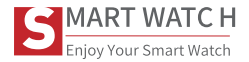

# SMARTY2C mod. SW078

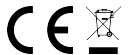

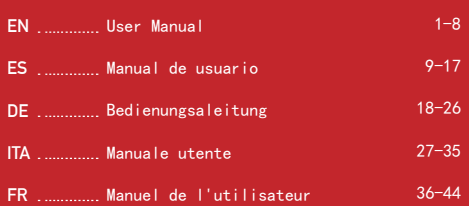

# **User Manual**

**Thanks for purchasing this product.**

**please make sure the battery is fully charged before using the watch for the first time**

**Note:** Waterproof performance - The device is not suitable for diving or swimming in the sea;and not suitable for hot water baths, hot springs, saunas, etc.

#### **APP Download**

Scan the OR code to download and install the APP. Note: Downloading the APP on iPad or Tablet is not supported.

 Compatible with iOS 9.0 & above and Android 5.0 & above.

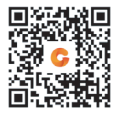

If the watch's firmware or the APP is not the latest version, it may affect the usage of the watch or the APP. Please update the watch's firmware and the APP to the latest version.

Firmware Upgrade: **[CoolWear] → [Device] → [Firmware upgrade] → [upgrades]**.

APP Upgrade: **[CoolWear] → [Profile] → [About] → [update]**.

#### **APP Connection**

1. Turn on Bluetooth and GPS on your mobile phone. Ensure the watch is not paired with other phone

2. Connect the Device directly with Mobile APP: APP-[CoolWear] →

 $[Device] \rightarrow [Add device] \rightarrow Tan$  on the searched watch name to pair it. Do not connect watch with the phone's Bluetooth directly.

# **Mobile Phone Setting**

Ensure that the permission of notifications of APP in your mobile phone is turned on: [Mobile phone] → [Settings] → [Notifications] → [Permissions] → [CoolWear] Set all permissions to ON.

● Special Note 1: For Apple phones with operating system above iOS 12, go to [Settings] → [Bluetooth] → [Device name] → tap →  $[Share system notifications] \rightarrow Ensure it's ON.$ 

● Special Note 2: If you open an application (WeChat/Skype/WhatsApp, etc.) both on your computer and mobile phone, then no notification message will be displayed on the watch.

--------------------

**Special Attention: Android phone will automatically clean up infrequently used APP, causing APP to be closed in the background. Please turn on the relevant permissions to ensure normal use.**

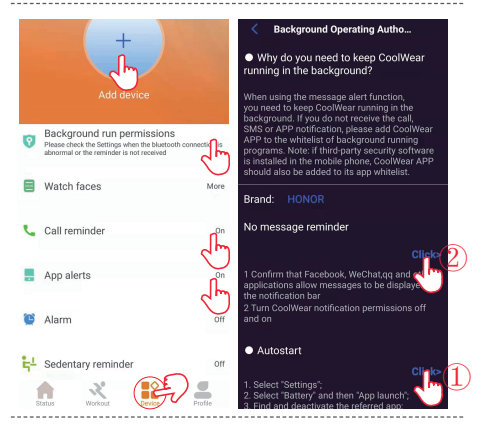

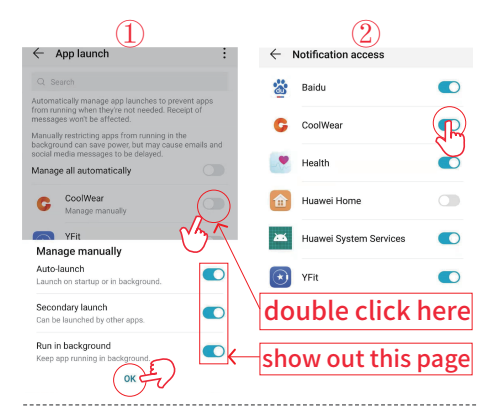

**4**

#### **Watch Functions**

smart watch supports a variety of functions: multiple sport modes, weather information, watch face store, heart rate monitoring, sleep monitoring, blood oxygen saturation monitoring, find my phone, message notifications, and etc.

#### **Function Descriptions**

#### **1. Change Watch Face**

**Method 1:** Directly change the watch face on the watch. Find the menu: [Setting] or [More]  $\rightarrow$  [Watch faces] to change the watch face, **Method 2:** Customize the watch face and change the watch face via the APP's watch face store: [CoolWear] → [Device] → [Watch faces]  $\rightarrow$  [More]  $\rightarrow$  [Select picture]  $\rightarrow$  OK to download and change it with the new watch face (Do not leave the download interface until the download is 100% completed).

**2. Step Counting:** Activity data resets every day after 00:00, and you can check the history records in the APP.

**3. Sleep Monitoring:** It records your sleep data, and you can check the history records in the APP (Default sleep monitoring period: 20:00pm-10:00am. 

**4. Weather :** You need to connect the watch and CoolWear APP to get the weather information in your location. Moreover, you can go to [CoolWear] → [Profile] → [Unit Setting] → [Temperature] to switch between ℃ and ℉.

Note: The weather information displayed on the smart watch is obtained from a third-party weather service provider. If your smart phone and smart watch obtain weather data from different weather service providers, then the displayed weather information may also be different. 

**5. Message Notification:** The watch can save the latest 5 messages.

**6. Heart Rate Monitoring:** It measures your heart rate data. To measure your heart rate: Turn on the heart rate monitoring function, and after 2 seconds it will automatically measure the heart rate, then wait for about 10-20 seconds until the measurement is completed. Besides, if you need 24H automatic heart rate monitoring, you can also set this function in the APP: [CoolWear] → [Device] → Turn on [Automatic heart rate detection].

Notes:

1) Ensure the sensor at the back of the watch slightly touches the skin and the wristband not too tight or too loose.

2) If you need to measure the exercise heart rate, please go to the exercise mode for measurement.

**7. Blood Oxygen Monitoring:** It measures your blood oxygen saturation data. You can check the historical measurement results in the APP's blood oxygen interface.

**8. Music Control:** When the music player on your mobile phone is turned on and the watch is connected to the APP, you can then directly control the music play/pause and volume adjustment via the watch.

**9. Multiple sport modes :** Exercise data will be automatically synchronized to the APP when connected, and you can check the detailed data records in the sports mode in the APP. Notes:The watch does not built with GPS.But the GPS track function can be used in the Sport mode of app

**10. Breathing Exercises:** Follow the on-screen instructions for inhalation and exhalation (Breathing exercises help relax a person's mood, reduce psychological stress and improve vital capacity).

**11. Shutter (watch should be connected to the APP)** Method 1: In the APP: Go to [CoolWear] → [Device] → [Easy camera], and click the shutter button to take a photo. Method 2: On the watch: Click the shutter button on the watch's interface to take a photo, or shake your arm to take a photo automatically.

**12. Sedentary Reminder:** Go to [CoolWear] → [Device] →

[Sedentary reminder] to enable/disable this function. If the watch detects no enough activities or steps during the set time period, the sedentary reminder function will be enabled, and the watch will then remind you every one hour.

**13. Alarm Function:** Go to [CoolWear] → [Device] → [Alarm] to set alarms according to your needs. Up to 5 alarms can be set (The alarm will only give a reminder when the set time is more than 2 minutes). ------------------------------------

**14. Call Reminder:** Go to [CoolWear] → [Device] → [Call reminder] to enable/disable this function. After the call reminder function is enabled, then the watch can remind you of the incoming calls on your phone.

Note: The watch cannot be used to answer calls or reply to messages. It can only display messages or reject the incoming call.

**15.Wake Screen on Wrist Raise:** Flip your arm, and the screen will automatically light up.

# **Manual de usuario**

**Gracias por comprar este producto, asegúrese de que la batería esté completamente cargada antes de usar el reloj por primera** 

**vez**

**Nota:** Rendimiento a prueba de agua: el dispositivo no es adecuado para bucear o nadar en el mar; y no es adecuado para baños de agua caliente, aguas termales, saunas, etc. . . . . . . . . . . . . . . .

#### **Descarga de APP**

Escanee el código QR para descargar e instalar la aplicación.

Nota: La descarga de la aplicación en iPad o Tableta no es compatible.

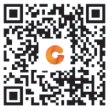

Compartible con iOS 9.0 & superior y Android 5.0 & superior.

Si el firmware del reloj o la aplicación no son de la última versión,

puede afectar al uso del reloj o de la aplicación. Por favor, actualice el firmware del reloj y la aplicación a la última versión.

Actualización de Firmware: **[CoolWear] → [Dispositivo] →** 

**[Actualización de Firmware] → [actualizar]**.

Actualización de APP: **[CoolWear] → [Perfil] → [Sobre] →** 

**[actualizar].** 

#### **Conexión de APP**

1. Active la función de Bluetooth-cambiar y GPS-cambiar en su teléfono móvil. Asegúrese de que el reloj no esté emparejado con otro teléfono

2. Conecte el dispositivo directamente con el móvil[CoolWear] → [Dispositivo] → [Añadir dispositivo] → Haga clic en el nombre del reloj buscado para emparejarlo.

#### **Configuración del Teléfono Móvil**

Asegúrese de que el permiso de notificaciones de la aplicación en su teléfono móvil está activado: [Teléfono móvil] → [Configuración] → [Notificaciones] → [Permisos] → [CoolWear] Establezca todos los permisos en ON.

●Nota Especial 1: Para teléfonos móviles Apple con sistema operativo superior a iOS 12, vaya a [Configuración] → [Bluetooth] → [Nombre del dispositivo]  $\rightarrow$  haga clic en  $(i)$   $\rightarrow$  [Compartir notificaciones del sistema] → Asegúrese de que está activado. ●Nota Especial 2: Si active una aplicación (WeChat/Skype/WhatsApp, etc.) tanto en el ordenador como en el teléfono móvil, no se mostrará ningún mensaje de notificación en el reloj. . . . . . . . . . . . . . **Atención Especial: El teléfono móvil de Android limpiará automáticamente el APP utilizado con poco frecuencia, hacienda que la aplicación se cierre en segundo plano. Por favor, active los permisos pertinentes para garantizar un uso normal.**

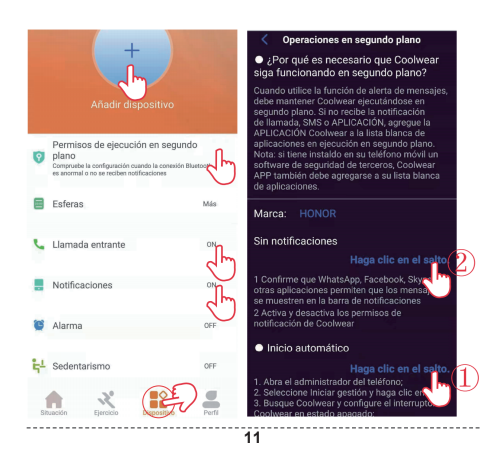

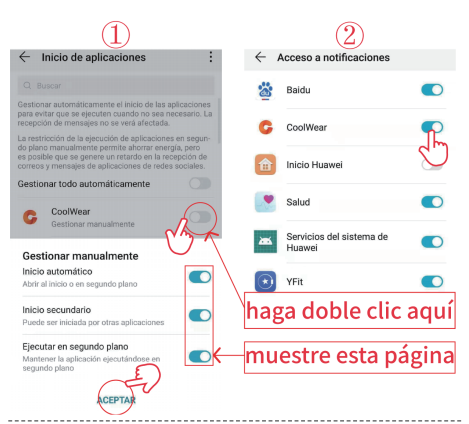

# **Funciones del Reloj**

El reloj inteligente soporta una gran variedad de funciones: múltiples modos deportivos, información meteorológica, tienda de la esfera del reloj, monitoreo de la frecuencia cardiaca, monitoreo del sueño, monitoreo de la saturación de oxígeno en la sangre, encontrar mi teléfono, notificaciones de mensaie, y etc.

#### **Descripciones de Las Funciones**

#### **1. Cambiar la esfera de reloj**

**Método 1:** Cambie directamente la esfera del reloj en el reloj:

[Configuración] o [Más] → [Esfera del reloj] para cambiar la esfera del reloj

**Método 2:** Personalice la esfera del reloj y cámbiela a través de la tienda de esferas del reloj de la aplicación: [CoolWear] →

[Dispositivo] → [Esfera del reloj] → [Más] → [Seleccionar imagen] → OK para descargarla y cambiarla por la nueva cara del reloj (No salga de la interfaz de descarga hasta que la descarga se hava completado al 100%). 

**2. Recuento de Pasos:** Los datos de actividades se resetean cada día después de las 00:00, y puede comprobar los registros del historial en la aplicación.

**3. Monitoreo del Sueño:** Registra sus datos de sueño y puede comprobar los registros del historial en la aplicación (Periodo de **13** monitoreo del sueño por defecto: 20:00pm-10:00am).

**4. Información Meteorológica:** Tenga que conectar el reloj y la aplicación CoolWear para obtener la información meteorológica de su localidad. Además, puede ir a [CoolWear] → [Perfil] → [Ajuste de Unidad]  $\rightarrow$  [Temperatura] para cambiar entre  $\mathbb{C}$  y  $\mathbb{F}$ . Nota: La información meteorológica mostrada en el reloj inteligente se obtiene de un proveedor de servicios meteorológicos de terceros. Si su teléfono inteligente y su reloj inteligente obtienen los datos meteorológicos de diferentes proveedores de servicios meteorológicos, entonces la información meteorológica mostrada también puede ser diferente.

**5. Notificación de Mensaje:** El reloj puede guardar los últimos 5 mensajes.

**6. Monitoreo de La Frecuencia Cardíaca:** Mide los datos de su frecuencia cardíaca. Para medir su frecuencia cardíaca: Active la función de monitoreo de la frecuencia cardíaca, y después de 2 segundos medirá automáticamente la frecuencia cardíaca, luego espere unos 10 a 20 segundos hasta que se complete la medición. Además, si necesita una monitorización automática de la frecuencia cardíaca de 24 horas, también puede ajustar esta función en la aplicación: [CoolWear] → [Dispositivo] → Activar [Detección automática de la frecuencia cardíaca].

Notas:

1) Asegúrese de que el sensor en la parte inferior del reloj toca ligeramente la piel y la pulsera de reloj mantiene un dedo de ancho por debajo del hueso de su muñeca.

2) Si necesita medir la frecuencia cardíaca durante el ejercicio, pase al modo de ejercicio para la medición.

**7. Monitoreo de La Saturación de Oxígeno en La Sangre:** Mide los datos de saturación de oxígeno en la sangre.

--------------------

**8. Control de Música:** Cuando el reproductor de música de su teléfono móvil está encendido y el reloj está conectado a la aplicación, puede entonces controlar directamente la reproducción/pausa de la música y el ajuste del volumen a través del reloj.

**9.Modo Deportivo:** Los datos de ejercicios se sincronizarán automáticamente con la aplicación cuando se conecte, y podrá comprobar los registros de datos detallados en el modo deportivo en la aplicación.

Notas: El reloj no está construido con GPS, pero la función de rastreo GPS se puede usar en el modo Sprot de la aplicación.

**10. Ejercicios de Respiración:** Siga las instrucciones en pantalla para la inhalación y la exhalación (Los ejercicios de respiración ayudan a relajar el estado de ánimo de la persona, a reducir el estrés psicológico y a mejorar la capacidad vital).

**11. Obturador (Debe estar conectado a la APP)** Método 1: En la APP: Vaya a [CoolWear] → [Dispositivo] → [Cámara fácil], y haga clic en el botón del obturador para tomar una foto. Método 2: En el reloj: Haga clic en el botón del obturador en la interfaz del reloj para tomar una foto, o agite el brazo para tomar una foto automáticamente.

**12. Recordatorio de Sedentarismo:** Vaya a [CoolWear] → [Dispositivo] → [Recordatorio de sedentarismo] para activar/desactivar esta función. Si el reloj no detecta suficientes actividades o pasos durante el periodo de tiempo establecido, la función de recordatorio de sedentarismo se activará y el reloj se lo recordará cada una hora.

**13. Función de Alarma:** Vaya a [CoolWear] → [Dispositivo] → [Alarma] para configurar las alarmas según sus necesidades. Se pueden establecer hasta 5 alarmas (La alarma sólo dará un recordatorio cuando el tiempo establecido sea superior a 2 minutos).

**14. Recordatorio de Llamada:** Vaya a [CoolWear] → [Dispositivo] → [Recordatorio de llamada] para activar/desactivar esta función. Una vez habilitada la función de recordatorio de llamada, entonces el reloj puede recordarle las llamadas entrantes en su teléfono. Nota: Este reloj no puede utilizarse para responder a las llamadas ni

para responder a los mensajes. Sólo puede mostrar mensajes o rechazar la llamada entrante. --------

#### **15. Despertar la Pantalla al Levantar la Muñeca:** Levante el brazo

y la pantalla se iluminará automáticamente.

# **Bedienungsaleitung**

**Vielen Dank, dass Sie sich für dieses Produkt entschieden haben. Stellen Sie sicher, dass der Akku vollständig aufgeladen ist, bevor Sie die Uhr zum ersten Mal verwenden**

**Hinweis:** Wasserdichte Leistung - Das Gerät eignet sich nicht zum Tauchen oder Schwimmen im Meer und nicht für Heißwasserbäder, heiße Quellen, Saunen usw.

#### **APP Herunterladen**

Scannen Sie den QR-Code, um die APP herunterzuladen und zu installieren. Hinweis: Das Herunterladen der APP auf iPad oder Tablet wird nicht unterstützt.

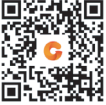

Kompatibel mit iOS 9.0 und höher und Android 5.0

Wenn die Firmware der Uhr oder die APP nicht die neueste Version ist, kann dies die Verwendung der Uhr oder der APP beeinträchtigen. Bitte aktualisieren Sie die Firmware der Uhr und die APP auf die neueste Version.

Firmware-Aktualisierung: **[CoolWear] → [Gerät] → [Firmware-Aktualisierung] → [aktualisieren].**

APP Upgrade: **[CoolWear] → [Profil] → [Über] → [aktualisieren].** 

#### **APP Verbindung**

1.Schalten Sie die Bluetooth-Schalter- und GPS-Schalter Ihres Mobiltelefons ein. Stellen Sie sicher, dass die Uhr nicht mit einem anderen Telefon gekoppelt ist

2.Verbinden Sie das Gerät direkt mit Mobile [CoolWear] → [Gerät] → [Gerät hinzufügen] → Tippen Sie auf den gesuchten Uhrennamen, um ihn zu koppeln.

#### **Handyeinstellungen**

Stellen Sie sicher, dass die Berechtigung zum Benachrichtigen über APP in Ihrem Mobiltelefon aktiviert ist: [Mobiltelefon] → [ Einstellungen] → [Benachrichtigungen] → [Berechtigungen] → [CoolWear] Setzen Sie alle Berechtigungen auf AUF. ●Besonderer Hinweis 1: Für Apple-Telefone mit einem Betriebssystem über iOS 12 gehen Sie zu [Einstellungen] → [Bluetooth] → [Gerätename]  $\rightarrow$  tap $\left(\frac{1}{1}\right)$   $\rightarrow$  [Systembenachrichtigungen freigeben]  $\rightarrow$ Stellen Sie sicher, dass es eingeschaltet ist.

●Besonderer Hinweis 2: Wenn Sie eine Anwendung (WeChat / Skype / WhatsApp usw.) sowohl auf Ihrem Computer als auch auf Ihrem Mobiltelefon öffnen, wird auf der Uhr keine Benachrichtigung angezeigt. . . . . . . . . . . . . . .

**Besondere Aufmerksamkeit: Das Android-Telefon bereinigt selten verwendete APP automatisch, wodurch die APP im Hintergrund geschlossen wird. Bitte aktivieren Sie die entsprechenden Berechtigungen, um eine normale Verwendung sicherzustellen.**

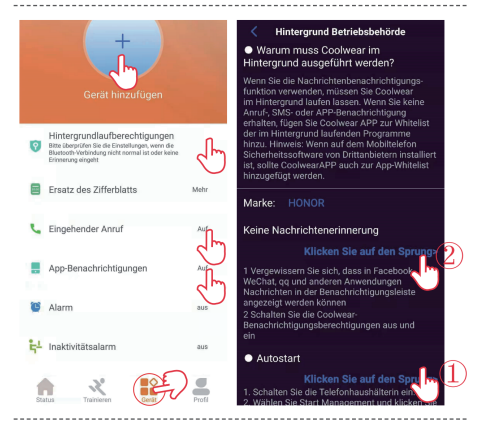

**20**

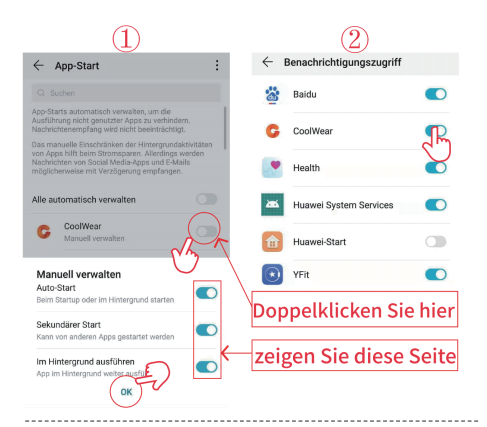

#### **Funktionen beobachten**

Die Smartwatch unterstützt eine Vielzahl von Funktionen: mehrere Sportmodi, Wetterinformationen, Zifferblattspeicher,

Herzfrequenzüberwachung, Schlafüberwachung, Überwachung der Blutsauerstoffsättigung, Auffinden meines Telefons, Nachrichtenbenachrichtigungen usw..

## **Funktionsbeschreibungen**

#### **1. Ersatz des Zifferblatts**

**Methode 1:** Wechseln Sie direkt das Zifferblatt der Uhr. Suchen Sie das Menü: [Einstellung] oder [Mehr] → [Zifferblätter], um das Zifferblatt zu ändern

**Methode 2:** Passen Sie das Zifferblatt an und ändern Sie das Zifferblatt über den Zifferblattspeicher der APP: [CoolWear] → [Gerät] → [Zifferblätter] → [Mehr] → [Bild auswählen] → OK, um es herunterzuladen und mit dem neuen zu ändern Zifferblatt (Verlassen Sie die Download-Oberfläche erst, wenn der Download zu 100% abgeschlossen ist). --------------------------------------

**2. Schrittzählung:** Die Aktivitätsdaten werden jeden Tag nach 00:00 zurückgesetzt, und Sie können die Verlaufsdatensätze in der APP überprüfen.

**3. Schlafüberwachung:** Es zeichnet Ihre Schlafdaten auf und Sie können die Verlaufsaufzeichnungen in der APP überprüfen **22**

(Standard-Schlafüberwachungszeitraum: 20:00 bis 10:00 Uhr).

**4. Wetterinformationen:** Sie müssen die Uhr und die CoolWear-App verbinden, um die Wetterinformationen an Ihrem Standort zu erhalten. Außerdem können Sie unter [CoolWear] → [Profil] → [Geräteeinstellung] → [Temperatur] zwischen ℃ und ℉ wechseln. Hinweis: Die auf der Smartwatch angezeigten Wetterinformationen werden von einem Wetterdienstanbieter eines Drittanbieters bezogen. Wenn Ihr Smartphone und Ihre Smartwatch Wetterdaten von verschiedenen Wetterdienstanbietern erhalten, können auch die angezeigten Wetterinformationen unterschiedlich sein.

**5. Benachrichtigung:** Die Uhr kann die letzten 5 Nachrichten speichern.

**6. Herzfrequenzüberwachung:** Es misst Ihre Herzfrequenzdaten. So messen Sie Ihre Herzfrequenz: Schalten Sie die Herzfrequenzüberwachungsfunktion ein. Nach 2 Sekunden wird automatisch die Herzfrequenz gemessen. Warten Sie dann etwa 10 bis 20 Sekunden, bis die Messung abgeschlossen ist. Wenn Sie eine automatische 24-Stunden-Herzfrequenzüberwachung benötigen, können Sie diese Funktion auch in der APP einstellen: [CoolWear] → [Gerät] → Aktivieren Sie [Automatische Herzfrequenzerkennung]. Anmerkungen:

1) Stellen Sie sicher, dass der Sensor an der Unterseite der Uhr die

Haut leicht berührt und das Armband der Uhr eine Fingerbreite unter Ihrem Handgelenksknochen beibehält.

2) Wenn Sie die Trainingsherzfrequenz messen müssen, wechseln Sie zur Messung in den Trainingsmodus.

**7. Überwachung der Blutsauerstoffsättigung:** Es misst Ihre Blutsauerstoffsättigungsdaten. Sie können die historischen Messergebnisse in der Blutsauerstoffschnittstelle der APP überprüfen. \_\_\_\_\_\_\_\_\_\_\_\_\_\_\_\_

**8. Musiksteuerung:** Wenn der Musik-Player Ihres Mobiltelefons eingeschaltet und die Uhr mit der APP verbunden ist, können Sie die Musikwiedergabe / -pause und die Lautstärkeregelung direkt über die Uhr steuern.

**9.Sportmodus:** Trainingsdaten werden beim Verbinden automatisch mit der APP synchronisiert, und Sie können die detaillierten Datensätze im Sportmodus in der APP überprüfen. Hinweise : Die Uhr ist nicht mit GPS gebaut. Die GPS-Track-Funktion kann jedoch im Sprot-Modus der App verwendet werden

**10. Atemübungen:** Befolgen Sie die Anweisungen auf dem Bildschirm zum Ein- und Ausatmen (Atemübungen helfen dabei, die Stimmung einer Person zu entspannen, psychischen Stress abzubauen und die Vitalkapazität zu verbessern).  $\bar{2}A$ 

#### **11. Verschluss(sollte mit der APP verbunden sein)**

Methode 1: In der APP: Gehen Sie zu [CoolWear] → [Gerät] → [Einfache Kamera] und klicken Sie auf den Auslöser, um ein Foto aufzunehmen.

Methode 2: Auf der Uhr: Klicken Sie auf den Auslöser auf der Benutzeroberfläche der Uhr, um ein Foto aufzunehmen, oder schütteln Sie den Arm, um automatisch ein Foto aufzunehmen.

**12. Inaktivitätalarm:** Gehen Sie zu [CoolWear] → [Gerät] → [Inaktivitätalarm], um diese Funktion zu aktivieren / deaktivieren. Wenn die Uhr während des festgelegten Zeitraums nicht genügend Aktivitäten oder Schritte erkennt, wird die Inaktivitätalarmsfunktion aktiviert und die Uhr erinnert Sie dann jede Stunde daran.

**13. Alarmfunktion:** Gehen Sie zu [CoolWear] → [Gerät] → [Alarm], um Alarme entsprechend Ihren Anforderungen einzustellen. Es können bis zu 5 Alarme eingestellt werden (Der Alarm erinnert nur, wenn die eingestellte Zeit mehr als 2 Minuten beträgt).

**14. Anruferinnerung:** Gehen Sie zu [CoolWear] → [Gerät] → [Eingehender Anruf], um diese Funktion zu aktivieren / deaktivieren. Nachdem die Anruferinnerungsfunktion aktiviert wurde, kann die Uhr Sie an eingehende Anrufe auf Ihrem Telefon erinnern. Hinweis: Die Uhr kann nicht zum Beantworten von Anrufen oder zum Beantworten von Nachrichten verwendet werden. Es können nur

Nachrichten angezeigt oder eingehende Anrufe abgelehnt werden.

**15. Wake Screen beim Anheben des Handgelenks:** Drehen Sie Ihren Arm und der Bildschirm leuchtet automatisch auf.

# **Manuale utente**

**Grazie per aver acquistato questo prodotto. Assicurati che la batteria sia completamente carica prima di utilizzare l'orologio per la prima volta**

**Nota:** prestazioni impermeabili - Il dispositivo non è adatto per le immersioni o il nuoto in mare; e non adatto per bagni di acqua calda, sorgenti termali, saune, ecc. .......................

#### **Scarica APP**

Scansiona il codice QR per scaricare e installare l'APP. Note: Il download dell'APP su iPad o Tablet non è supportato.

 Compatibile con iOS 9.0 e versioni successive e Android 5.0 e versioni successive.

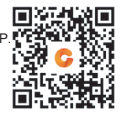

Se il firmware dell'orologio o l'APP non è la versione più recente. potrebbe influire sull'utilizzo dell'orologio o dell'APP. Aggiorna il firmware dell'orologio e l'APP alla versione più recente. Aggiornamento firmware: **[CoolWear] → [Dispositivo] → [Aggiornamento firmware] → [Aggiornamenti].** Aggiornamento APP: **[CoolWear] → [Profilo] → [Riguardo a] → [Aggiornamento].**

#### **Connessione APP**

1. Attiva la funzione Interruttore Bluetooth e Interruttore GPS sul tuo telefono cellulare. Assicurati che l'orologio non sia accoppiato con un altro telefono

2.Connetti il dispositivo direttamente al cellulare [CoolWear] → [Dispositivo] → [Aggiungere dispositivo] → Fare clic sul nome dell'orologio cercato per accoppiarlo.

#### **Impostazioni del telefono cellulare**

Assicurati che l'autorizzazione delle notifiche dell'APP nel tuo telefono cellulare sia attivata: [telefono cellulare] → [Impostazioni] → [Notifiche] → [Autorizzazione] → [Coolwear] Imposta tutte le autorizzazioni su ON.

●Nota speciale 1: Per i telefoni Apple con sistema operativo superiore a iOS 12, vai a [Impostazioni] → [Bluetooth] → [Nome del dispositivo]  $\rightarrow$  Fare clic  $\binom{?}{1}$   $\rightarrow$  [Condividi le notifiche del sistema]  $\rightarrow$  Assicurati che sia ON.

●Nota speciale 2: Se apri un'applicazione (WeChat / Skype / WhatsApp, ecc.) sia sul computer che sul telefono cellulare,

sull'orologio non verrà visualizzato alcun messaggio di notifica.

**Attenzione speciale: il telefono Android ripulirà automaticamente il APP utilizzato raramente, causando la chiusura dell'APP in background. Attiva le autorizzazioni pertinenti per garantire il normale utilizzo.**

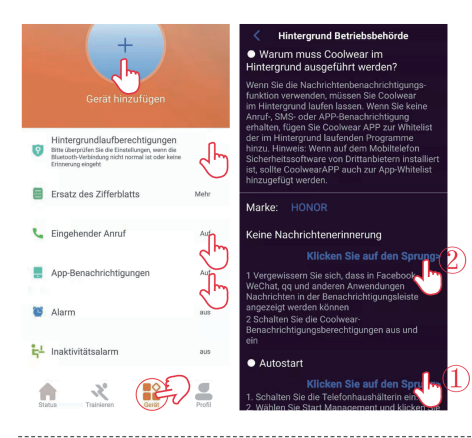

**29**

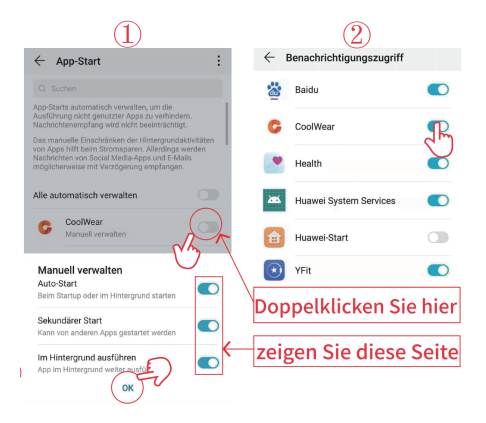

**30**

--------------------------

.................................

### **Funzioni dell'orologio**

Lo smartwatch supporta una varietà di funzioni: multipla modalità sport, informazioni meteo, watch face store, monitoraggio della frequenza cardiaca, monitoraggio del sonno, monitoraggio della saturazione di ossigeno nel sangue, trova il mio telefono, notifiche dei messaggi ecc.

#### **Descrizioni delle funzioni**

#### **1. Cambiare Watch Face**

Metodo 1: Cambia direttamente il watch face. Trova il menu: [Impostazioni] or [Più] → [Watch faces] per cambiare watch face Metodo 2: Personalizza watch face e cambia watch face tramite watch face store dell'APP: [CoolWear] → [Dispositivo] → [Watch faces] → [Più] → [Seleziona immagine] → OK per scaricarlo e modificarlo con il nuovo watch face (non lasciare l'interfaccia di download fino al completamento del download al 100%).

**2. Conteggio dei passi:** i dati delle attività vengono ripristinati ogni giorno dopo le 00:00 e puoi controllare i record della cronologia nell'APP. 

**3. Monitoraggio del sonno:** registra i dati del sonno e puoi controllare i record della cronologia nell'APP (periodo di monitoraggio del sonno predefinito: 20:00 pm-10:00am.  **4. Informazioni meteorologiche:** Devi connettere l'orologio e CoolWear APP per ottenere le informazioni meteorologiche nella tua posizione. Inoltre, puoi andare a [CoolWear] → [Profilo] → [Impostazioni Unit] → [Temperatura] per passare da ℃ a ℉. Note: Le informazioni meteorologiche visualizzate sullo smartwatch sono ottenute da un fornitore di servizi meteorologico di terze parti. Se lo smartphone e lo smartwatch ottengono dati meteorologici da diversi fornitori di servizi meteorologici, anche le informazioni meteorologiche visualizzate potrebbero essere diverse.

**5. Notifica dei messaggi:** l'orologio può salvare gli ultimi 5 messaggi. -----------------------------------

**6. Monitoraggio della frequenza cardiaca:** misura i dati della frequenza cardiaca. Per misurare la frequenza cardiaca: attivare la funzione di monitoraggio della frequenza cardiaca e dopo 2 secondi misurerà automaticamente la frequenza cardiaca, poi attendere circa 10-20 secondi fino al completamento della misurazione. Inoltre, se hai bisogno del monitoraggio automatico della freguenza cardiaca 24 ore su 24, puoi anche impostare questa funzione nell'APP:

[CoolWear] → [Dispositivo] → Attiva [Rilevazione automatica F.C.]. Note:

1)Assicurati che il sensore nella parte inferiore dell'orologio tocchi leggermente la pelle e che il cinturino dell'orologio mantenga la larghezza di un dito sotto l'osso del polso.

2)Se è necessario misurare la frequenza cardiaca durante l'attività fisica, accedere alla modalità esercizio per la misurazione.

**7.Monitoraggio della saturazione dell'ossigeno nel sangue:**  misura i dati sulla saturazione dell'ossigeno nel sangue. Puoi controllare i risultati delle misurazioni storiche nell'interfaccia dell'ossigeno nel sangue dell'APP.

**8.Controllo della musica:** Quando il lettore musicale sul tuo telefono cellulare è acceso e l'orologio è connesso all'APP, puoi controllare direttamente la riproduzione / pausa della musica e la regolazione del volume tramite l'orologio.

**9.Modalità sport:** I dati dell'allenamento verranno automaticamente sincronizzati con l'APP quando connesso e puoi controllare i record dei dati dettagliati nella modalità sport nell'APP. Note : L'orologio non è dotato di GPS, ma la funzione di tracciamento GPS può essere utilizzata nella modalità Sprot dell'app

**10.Esercizi di respirazione:** segui le istruzioni sullo schermo per l'inalazione e l'espirazione (gli esercizi di respirazione aiutano a rilassare l'umore di una persona, ridurre lo stress psicologico e migliorare la capacità vitale).

**11.Otturatore (dovrebbe essere connesso all'APP)**

Metodo 1: Nell'APP: Vai [CoolWear] → [Dispositivo] → [Fotocamera facile], e fare clic sul pulsante dell'otturatore per scattare una foto. Metodo 2: Sull'orologio: fai clic sul pulsante di otturatore sull'interfaccia dell'orologio per scattare una foto o scuoti il braccio per scattare una foto automaticamente.

**12. Sedentary Reminder:** Vai [CoolWear] → [Dispositivo] → [Sedentary reminder] per abilitare / disabilitare questa funzione. Se l'orologio non rileva attività o passi sufficienti durante il periodo di tempo impostato, verrà abilitata la funzione di Sedentary Reminder e l'orologio te lo ricorderà ogni ora.

**13. Funzione Sveglia:** Vai [CoolWear] → [Dispositivo] → [Sveglia] per impostare sveglia in base alle proprie esigenze. È possibile impostare fino a 5 sveglie (la sveglia fornirà un promemoria solo quando il tempo impostato è superiore a 2 minuti).

**14. Avviso chiamata in arrivo:** Vai [CoolWear] → [Dispositivo] → [Avviso chiamata in arrivo] per abilitare / disabilitare questa funzione. Dopo che la funzione di promemoria delle chiamate è stata abilitata, l'orologio può ricordarti le chiamate in arrivo sul tuo telefono. Note: L'orologio non può essere utilizzato per rispondere alle chiamate o ai messaggi. Può solo visualizzare messaggi o rifiutare la chiamata in arrivo.

#### **15. Riattiva lo schermo al Wrist Raise:** capovolgi il braccio e lo

schermo si accenderà automaticamente.

# **Manuel de l'utilisateur**

**Merci d'avoir acheté ce produit.Veuillez vous assurer que la batterie est complètement chargée avant d'utiliser la montre pour la première fois**

**Remarque:** performance étanche - l'appareil ne convient pas à la plongée ou à la natation dans la mer; et ne convient pas aux bains d'eau chaude, aux sources chaudes, aux saunas, etc.

#### **Télécharger l'APP**

Scannez le code QR pour télécharger et installer l'APP. Remarque: le téléchargement de l'APP sur iPad ou tablette

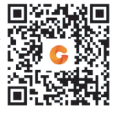

n'est pas pris en charge.

Compatible avec iOS 9.0 & supérieur et Android 5.0 & supérieur.

Si le micrologiciel de la montre ou l'APP n'est pas la dernière version. cela peut affecter l'utilisation de la montre ou de l'APP. Veuillez mettre à jour le micrologiciel de la montre et l'APP avec la dernière version.

Mise à jour du micrologiciel: **[CoolWear] → [Dispositif] → [Mise à jour du micrologiciel] → [mises à jour].**

Mise à jour APP: **[CoolWear] → [Profil] → [À propos] → [mise à jour].** 

#### **Connexion APP**

1. Activez la fonction Commutateur-Bluetooth et Commutateur-GPS sur votre téléphone mobile.Assurez-vous que la montre n'est pas couplée avec un autre téléphone

2.Connectez l'appareil directement avec Mobile [CoolWear] → [Dispositif] → [Ajouter un appareil] → Tapez sur le nom de la montre recherchée pour l'associer.

#### **Paramètres du Téléphone Portable**

Assurez-vous que l'autorisation des notifications de l'APP sur votre téléphone mobile est activée: [Téléphone portable] → [Paramètres] → [Notifications] → [Autorisations] → [CoolWear] Réglez toutes les autorisations sur ON.

●Remarque spéciale 1: pour les téléphones Apple avec un système d'exploitation supérieur à iOS 12, accédez à [Paramètres] → [Bluetooth]  $\rightarrow$  [Nom de l'appareil]  $\rightarrow$  appuyez sur  $\binom{?}{1}$   $\rightarrow$  [Partager les notifications système] → Assurez-vous qu'il est activé.

●Remarque spéciale 2: Si vous ouvrez une application (WeChat/Skype/WhatsApp, etc.) à la fois sur votre ordinateur et sur votre téléphone portable, aucun message de notification ne s'affichera sur la montre.

**Attention particulière: le téléphone Android nettoie automatiquement les logiciels rarement utilisés, provoquant la fermeture de l'APP en arrière-plan. Veuillez activer les autorisations appropriées pour garantir une utilisation normale.**

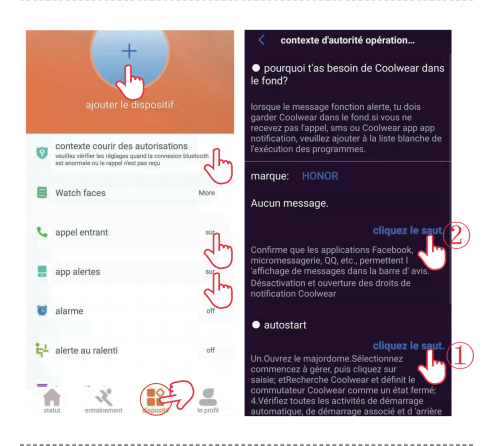

**38**

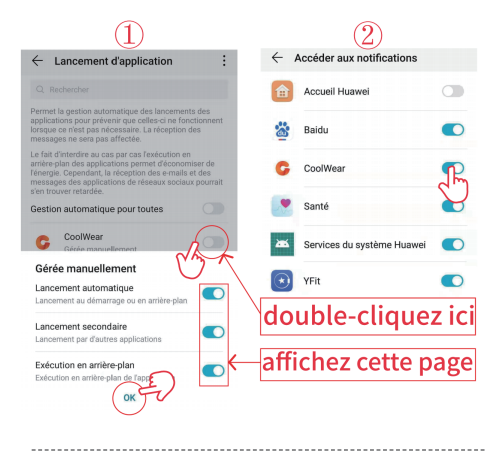

#### **Fonctions de la Montre**

La montre intelligente prend en charge une variété de fonctions: plusieurs modes sportifs, informations météorologiques, magasin de cadrans de montre, surveillance de la fréquence cardiaque, surveillance du sommeil, surveillance de la saturation en oxygène du sang, trouver mon téléphone, notifications de message, etc.

#### **Descriptions des Fonctions**

#### **1. Changer le Cadran de la Montre**

**Méthode 1:** changez directement le cadran de la montre sur la montre. Recherchez le menu: [Paramètres] ou [Plus] → [Cadrans de montre] pour changer le cadran de la montre

**Méthode 2:** Personnalisez le cadran de la montre et changez le cadran de la montre via le magasin de cadrans de l'APP: [CoolWear] → [Dispositif] → [Cadrans de montre] → [Plus] → [Sélectionner une image] → OK pour le télécharger et le modifier avec le nouveau le cadran de la montre (ne quittez pas l'interface de téléchargement tant que le téléchargement n'est pas terminé à 100%).

**2. Etape de Comptage:** les données d'activité sont réinitialisées tous les jours après 00:00, et vous pouvez vérifier les enregistrements d'historique dans l'application.

**3.Surveillance du Sommeil:** Il enregistre vos données de sommeil et vous pouvez vérifier les enregistrements d'historique dans

l'application (Période de surveillance du sommeil par défaut: 20h00 à 10h00.

**4. Informations Météorologiques:** vous devez connecter la montre et l'application CoolWear pour obtenir les informations météorologiques de votre emplacement. De plus, vous pouvez aller à [CoolWear] → [Profil] → [Réglage Unité] → [Température] pour basculer entre ℃ et ℉..

Remarque: les informations météorologiques affichées sur la montre intelligente sont obtenues auprès d'un fournisseur de services météorologiques tiers. Si votre téléphone intelligent et votre montre intelligente obtiennent des données météorologiques de différents fournisseurs de services météorologiques, les informations météorologiques affichées peuvent également être différentes.

**5. Notification de Message:** la montre peut enregistrer les 5 derniers messages.

**6. Surveillance de la Fréquence Cardiaque:** elle mesure vos données de fréquence cardiaque. Pour mesurer votre fréquence cardiaque: activez la fonction de surveillance de la fréquence cardiaque et après 2 secondes, elle mesurera automatiquement la fréquence cardiaque, puis attendez environ 10-20 secondes jusqu'à ce que la mesure soit terminée. De plus, si vous avez besoin d'une surveillance automatique de la fréquence cardiaque 24H, vous

pouvez également définir cette fonction dans l'application: [CoolWear] → [Dispositif] → Activez [Détection automatique de la fréquence cardiaque].

Remarques:

1) Assurez-vous que le capteur au bas de la montre touche légèrement la peau et que le bracelet de la montre maintient la largeur d'un doigt sous l'os de votre poignet.

2) Si vous avez besoin de mesurer la fréquence cardiaque d'exercice, veuillez accéder au mode exercice pour la mesure.

**7. Surveillance de la Saturation en Oxygène du Sang:** elle mesure vos données de saturation en oxygène du sang. Vous pouvez vérifier les résultats de mesure historiques dans l'interface d'oxygène sanguin de l'APP.

**8. Contrôle de la Musique:** lorsque le lecteur de musique de votre téléphone mobile est allumé et que la montre est connectée à l'application, vous pouvez alors contrôler directement la lecture/pause de la musique et le réglage du volume via la montre.

**9.Mode Sport:** les données d'exercice seront automatiquement synchronisées avec l'APP lors de la connexion et vous pouvez vérifier les enregistrements de données détaillés dans le mode sportif de l'APP.

Remarques : La montre n'est pas construite avec le GPS, mais la

fonction de suivi GPS peut être utilisée dans le mode Sprot de l'application

**10. Exercices de Respiration:** suivez les instructions à l'écran pour l'inhalation et l'expiration (les exercices de respiration aident à détendre l'humeur, à réduire le stress psychologique et à améliorer la capacité vitale).

**11. Obturateur (doit être connecté à l'application)** Méthode 1: Dans l'APP: Allez dans [CoolWear] → [Dispositif] → [Appareil photo facile], et cliquez sur le bouton de l'obturateur pour prendre une photo.

Méthode 2: Sur la montre: cliquez sur le bouton de l'obturateur sur l'interface de la montre pour prendre une photo ou secouez votre bras pour prendre une photo automatiquement.

**12. Rappel Sédentaire:** Allez dans [CoolWear] → [Dispositif] → [Rappel sédentaire] pour activer / désactiver cette fonction. Si la montre ne détecte pas assez d'activités ou d'étapes pendant la période définie, la fonction de rappel de sédentarité sera activée et la montre vous le rappellera toutes les une heure.

**13. Fonction d'Alarme:** Allez dans [CoolWear] → [Dispositif] → [Alarme] pour régler les alarmes en fonction de vos besoins. Jusqu'à 5 alarmes peuvent être réglées (l'alarme ne donnera un rappel que

lorsque l'heure réglée est supérieure à 2 minutes).

**14. Rappel d'Appel:** Accédez à [CoolWear] → [Dispositif] → [Rappel d'appel] pour activer / désactiver cette fonction. Une fois la fonction de rappel d'appel activée, la montre peut vous rappeler les appels entrants sur votre téléphone.

Remarque: la montre ne peut pas être utilisée pour répondre à des appels ou répondre à des messages. Il ne peut afficher que les messages ou rejeter l'appel entrant. ---------------------------------

**15. Écran de Réveil lors de l'Élévation du Poignet:** Retournez votre bras et l'écran s'allumera automatiquement.